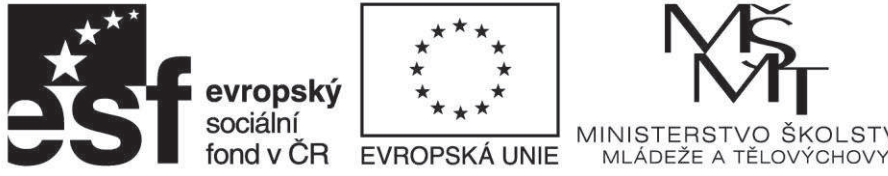

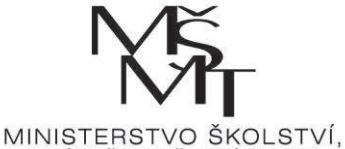

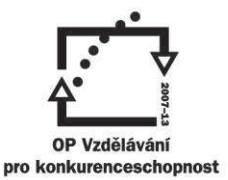

# **Podrobný návod pro práci se systémem LANGMaster Blended Learning v režimu Studenta nebo Studujícího učitele**

## **1. Přihlášení**

Po obdržení správcovského Licenčního klíče si zobrazte vstupní stránku systému (http://blended.langmaster.cz/) a přihlaste se pomocí některého z nabízených způsobů:

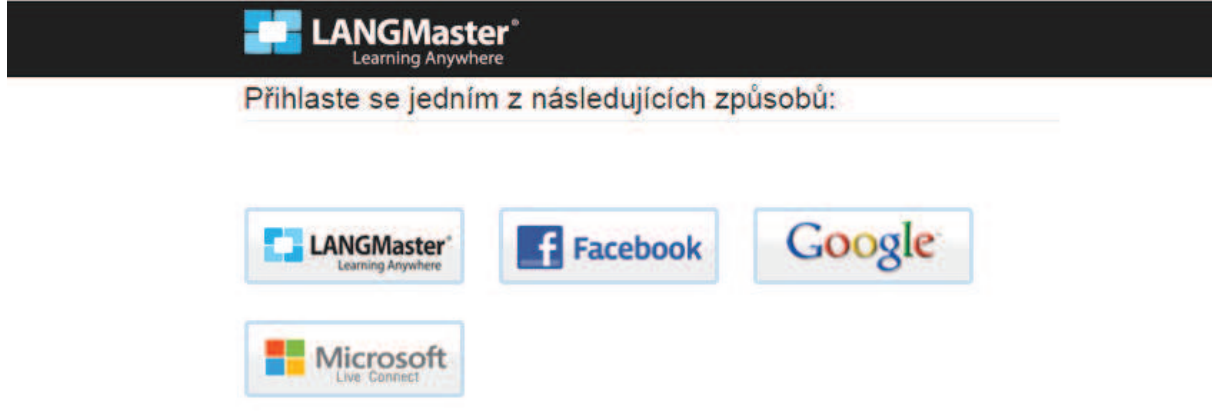

Poznámka: Pokud nemáte k dispozici žádný z nabízených veřejných účtů, je třeba se před přihlášením zaregistrovat na serveru LANGMaster. V tomto případě nezapomeňte před pokračováním v práci se systémem potvrdit registraci do systému, která vám přijde v potvrzovacím emailu.

## **2. Zadání Licenčního klíče**

Po přihlášení se do systému vložte přidělený Licenční klíč:

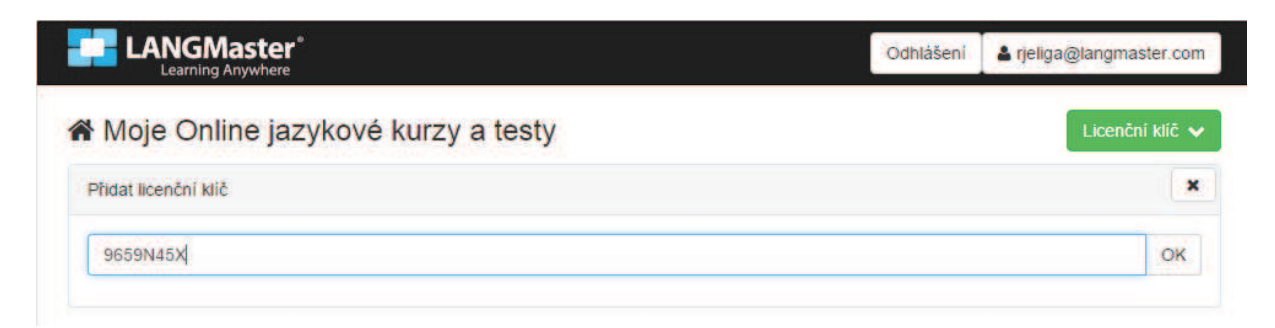

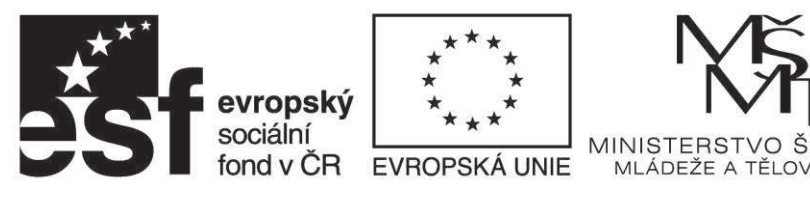

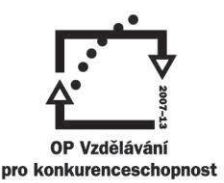

ŠKOLSTVÍ.

**CHOV** 

INVESTICE DO ROZVOJE VZDĚLÁVÁNÍ

## **3. Rozřazovací test**

Po zadání klíče se na stránce objeví odkaz na jazykový kurz odpovídající vloženému Licenčnímu klíči. Klikem na odkaz se dostanete na úvodní stránku kurzu s Rozřazovacím testem.

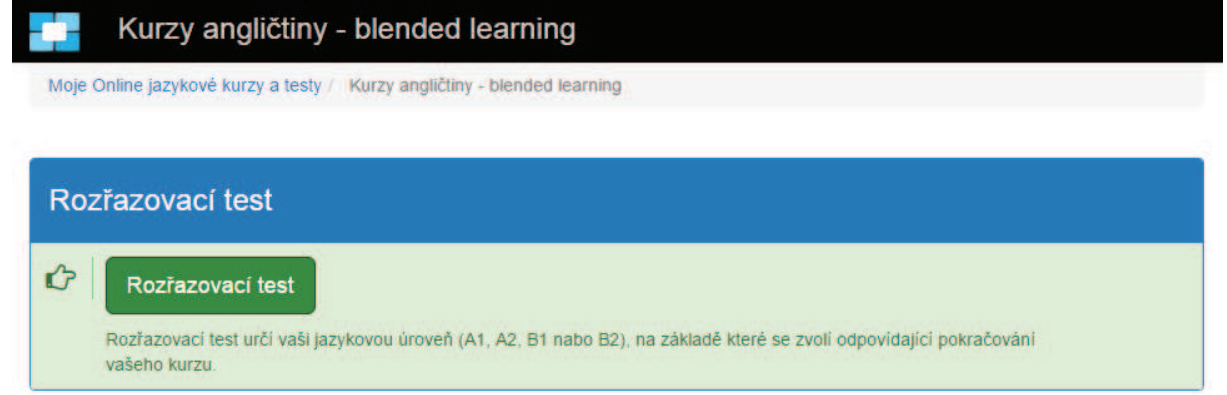

Klikem na tlačítko Rozřazovací test spustíte test, který určí vaši jazykovou úroveň (A1, A2, B1 nebo B2). Test je adaptabilní. Nejprve dostanete otázky pro úroveň A2 a podle toho, jak je zvládnete, dostanete potom otázky pro úroveň A1 nebo B1, atd. Na základě zjištěné úrovně zvolí systém odpovídající pokračování vašeho kurzu.

#### **Průchod testem:**

Při průchodu testem odpovídejte na jednotlivé otázky testu (po zodpovězení otázky klikněte na tlačítko Pokračovat v testu). Pro každý typ otázky je k dispozici nápověda.

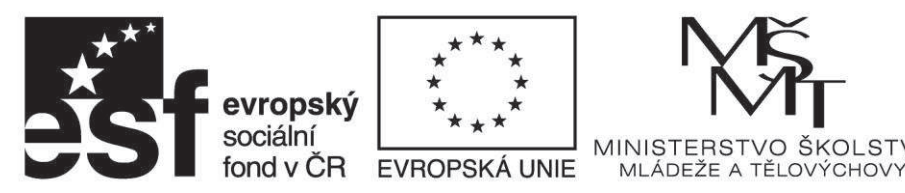

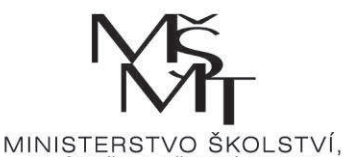

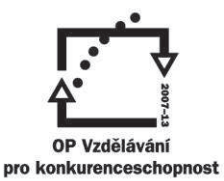

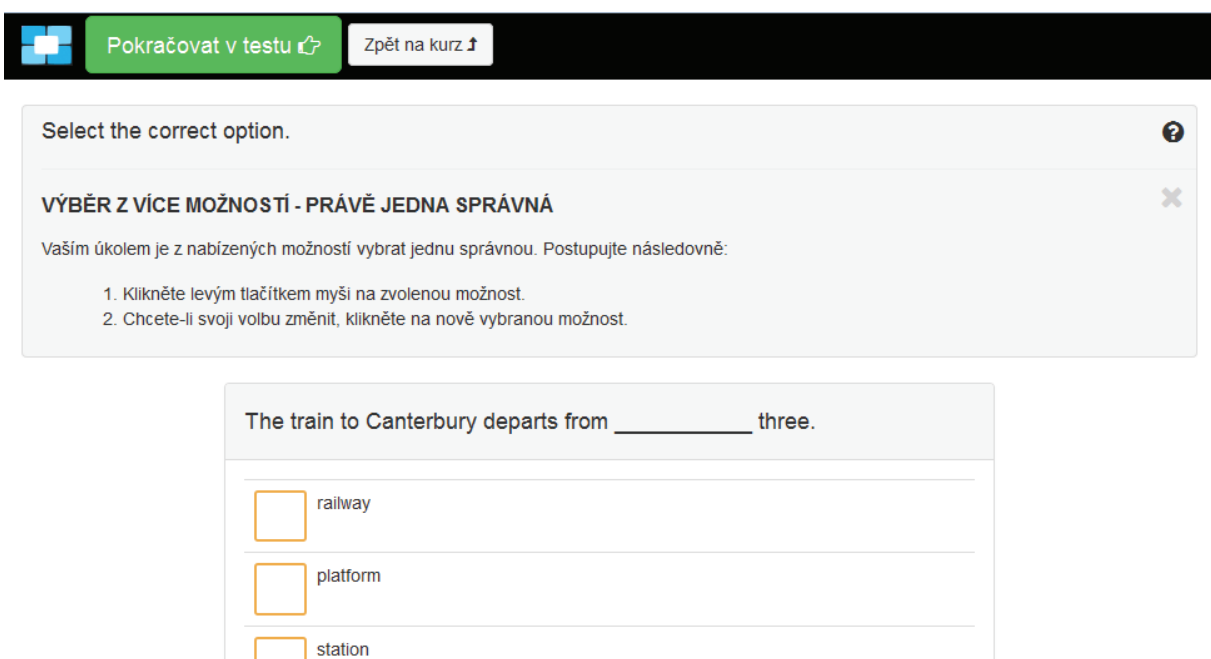

## **4. Vstupní test**

Po dokončení Rozřazovacího testu budete přesměrováni na hlavní stránku kurzu a bude vám nabídnuto spuštění Vstupního testu pro vaši úroveň. Poznámka:

Na této stránce máte také možnost prohlédnout si své odpovědi v Rozřazovacím testu a správná řešení.

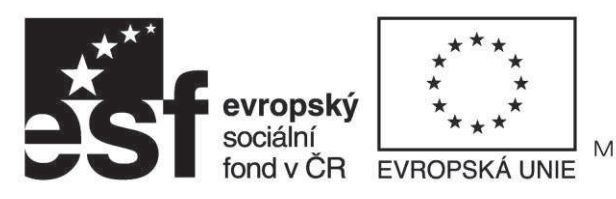

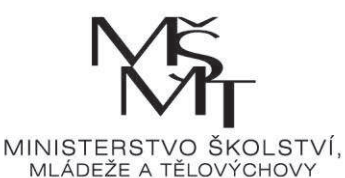

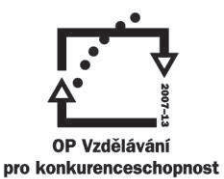

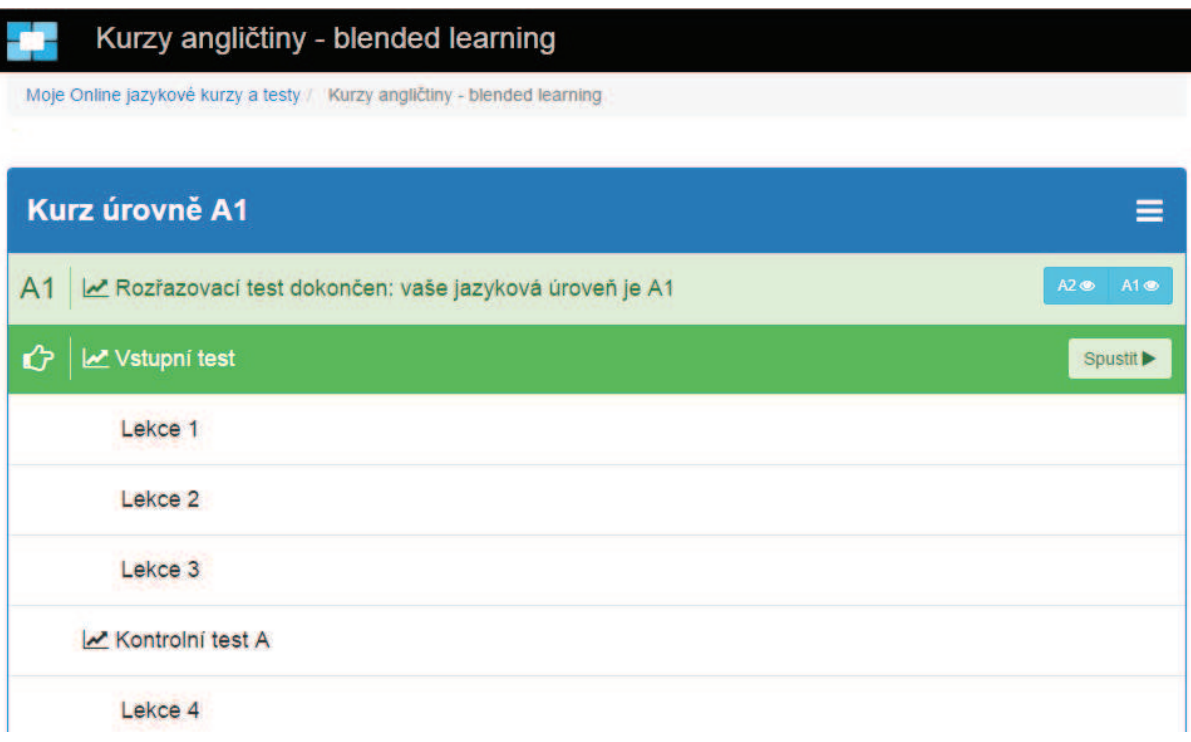

Pomocí tlačítka Spustit odstartujte Vstupní test. Tento test určí vaši výchozí úroveň v oblasti výslovnosti a pohotové ústní komunikace.

#### **Průchod testem:**

Vstupní test probíhá podobným způsobem jako Rozřazovací test. Jeho otázky a úkoly jsou však - v souladu s náplní kurzu - více zaměřeny na komunikační dovednosti.

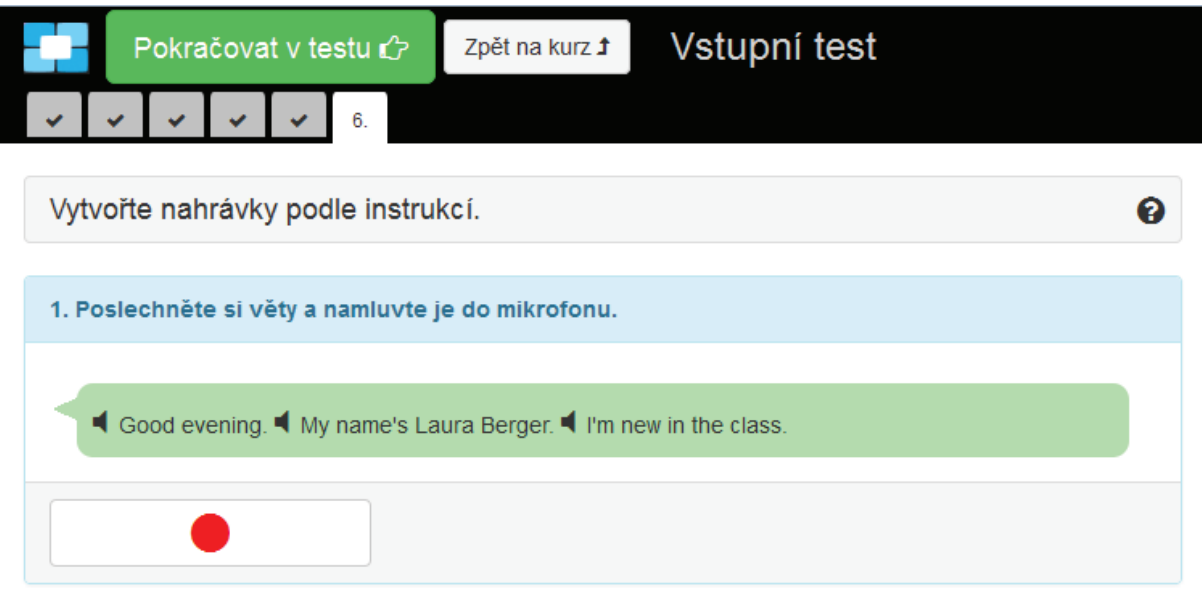

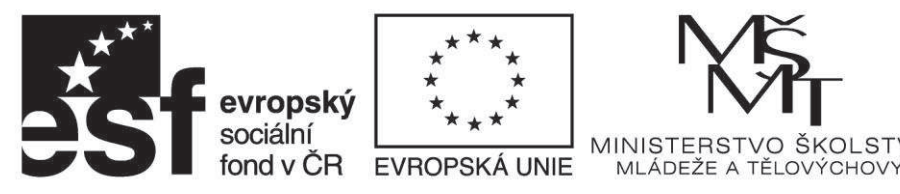

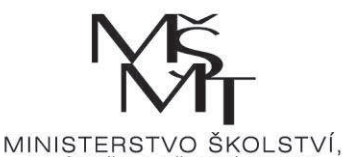

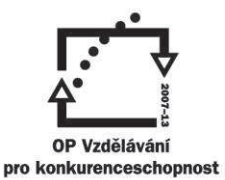

## **5. Lekce výuky**

Po dokončení Vstupního testu budete opět přesměrováni na hlavní stránku kurzu a bude vám zpřístupněn první Studijní blok pro vaši úroveň.

Poznámka:

Na této stránce máte také možnost prohlédnout si své odpovědi ve Vstupním testu a správná řešení.

## Kurzy angličtiny - blended learning

Moje Online jazykové kurzy a testy / Kurzy angličtiny - blended learning

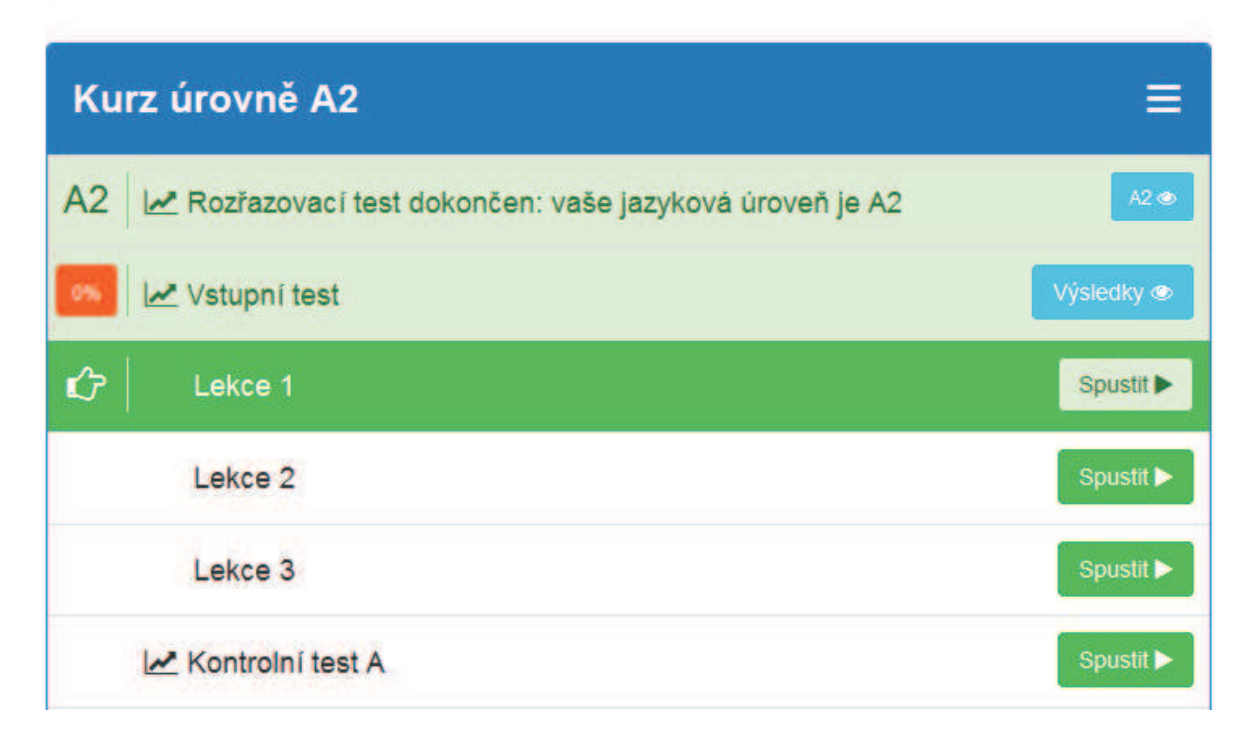

Pomocí tlačítka Spustit odstartujte Lekci.

## **Průchod Lekcí:**

Studium Lekce probíhá podobným způsobem jako průchod testem. Úkoly jsou - v souladu s náplní kurzu - výrazně zaměřeny na komunikační dovednosti.

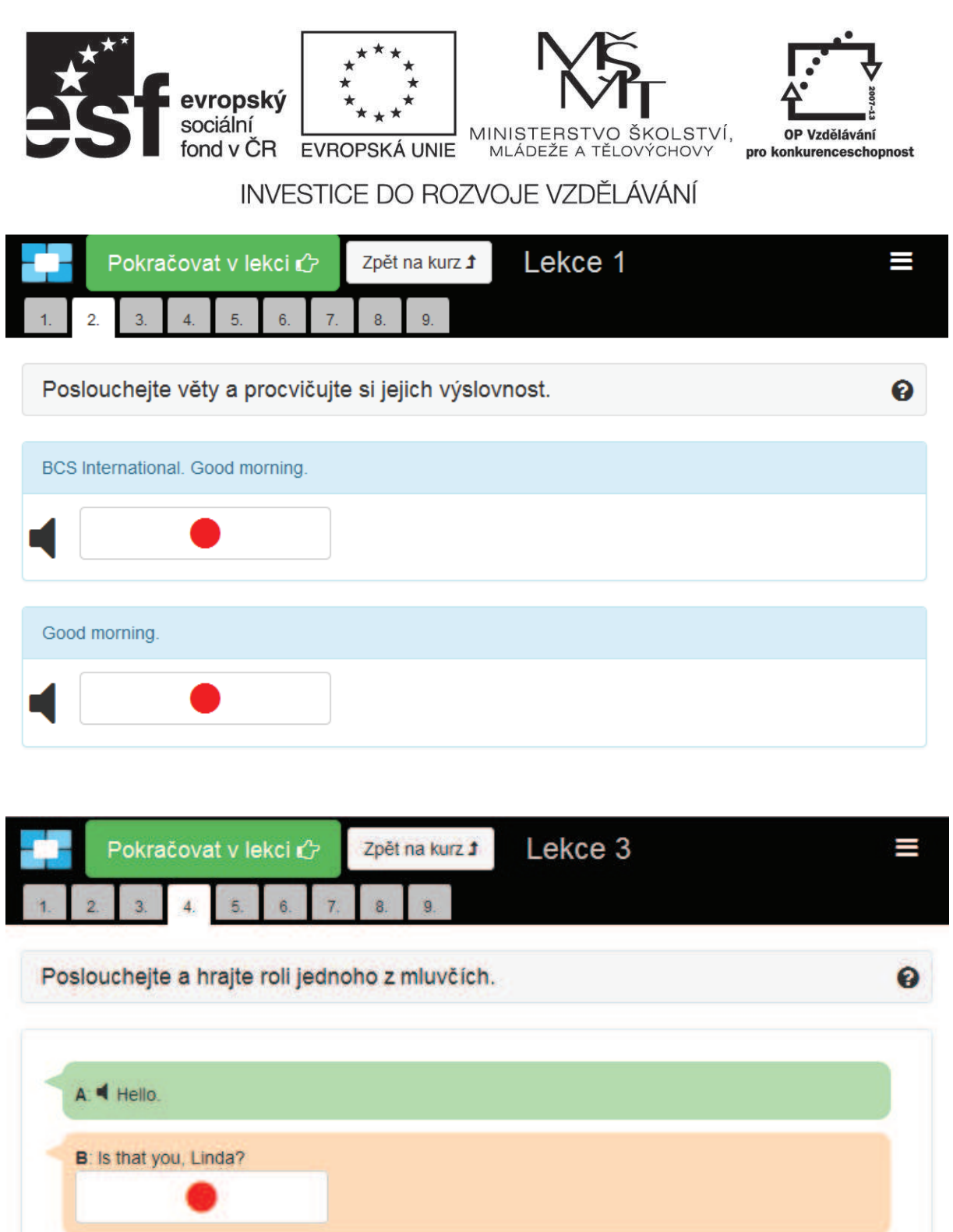

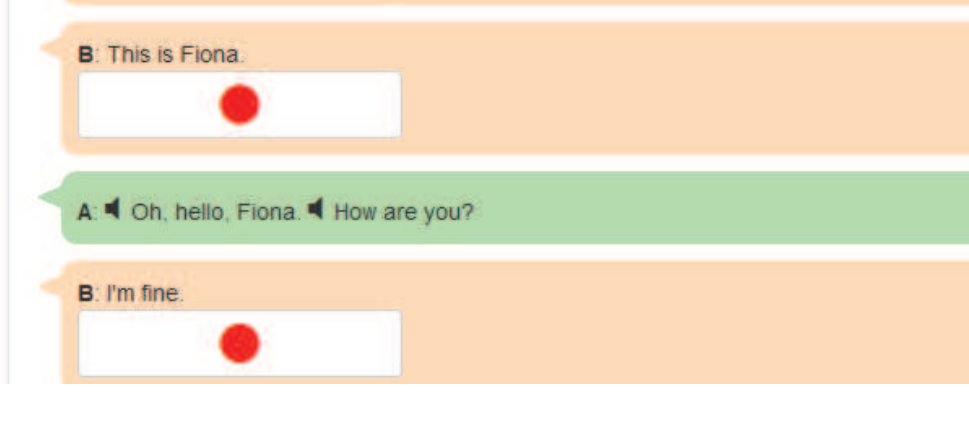

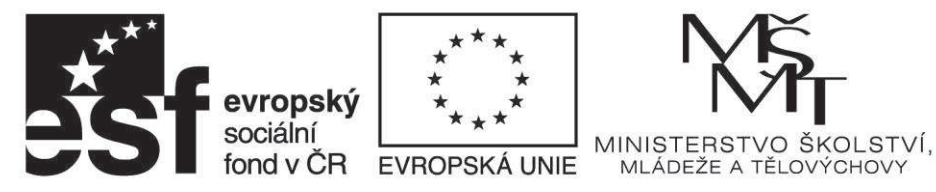

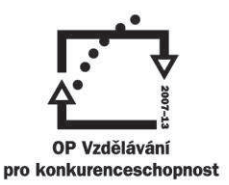

## **6. Kontrolní test**

Po dokončení všech Lekcí v daném Studijním bloku spustíte Kontrolní test. Kontrolní test probíhá obdobným způsobem jako Vstupní test. Většina otázek je vyhodnocena automaticky počítačem. Nahrávky musí vyhodnotit Učitel/Lektor. Po vyhodnocení testu vám bude otevřen další Studijní blok anebo vám bude doporučeno zopakování předchozí látky.